# 2. Переменные, константы и типы

В этой главе мы познакомим вас с переменными, константами и базовыми типами данных в Kotlin — фундаментальными элементами любой программы. Переменные и константы используются для хранения значений или передачи данных внутри приложения. Типы описывают конкретные данные, хранимые переменной или константой.

Есть важные различия между типами данных, а также между переменными и константами, которые и определяют порядок их использования.

### Типы

Данные, хранимые в переменных и константах, относятся к определенному типу. Тип описывает данные, хранящиеся в константе или переменной, и указывает, как при компиляции будет происходить проверка типа. Такая проверка предотвращает присваивание переменной или константе данных неправильного типа.

Чтобы увидеть, как работает проверка типа, отредактируйте файл Main.kt из проeкта bounty-board, созданный в главе 1. Если вы закрыли среду IntelliJ, запустите ее заново. Скорее всего, проект bounty-board откроется автоматически, так как IntelliJ при запуске открывает последний проект, с которым вы работали. Если этого не произошло, выберите bounty-board в списке недавних проектов в середине окна приветствия или при помощи команды File ▶ Open Recent ▶ bounty-board.

# Объявление переменной

Представьте, что вы пишете игру-приключение, в которой игроку каждый раз предлагается выполнить некую миссию. Сложность миссии возрастает по мере того, как игрок становится сильнее и поднимается на следующий уровень в игре. Вероятно, вам понадобится переменная для хранения текущего уровня игрока.

В файле Main.kt создайте первую переменную с именем playerLevel и присвойте ей значение.

Листинг 2.1. Объявление переменной playerLevel (Main.kt)

```
fun main() \{println("Hello, world!")
   var playerLevel: Int = 4
```
#### **println(playerLevel)**

}

Здесь экземпляр типа Int присваивается переменной с именем playerLevel. Давайте подробнее рассмотрим, что у нас получилось.

Для определения переменной используется ключевое слово var, которое объявляет новую переменную. После ключевого слова мы задаем имя переменной.

Затем указывается тип переменной Int. Это означает, что в playerLevel будет храниться целое число.

И наконец, мы используем *оператор присваивания* (=), чтобы присвоить значение в правой части (экземпляр типа Int, а именно 4) переменной в левой части (playerLevel).

На рис. 2.1 показано объявление playerLevel в виде диаграммы.

После объявления значение переменной можно вывести в консоль с помощью функции println.

Запустите программу, щелкнув на кнопке запуска рядом с функцией main и выбрав Run 'Mainkt'. Также для этого можно воспользоваться кнопкой запуска на панели инструментов IntelliJ.

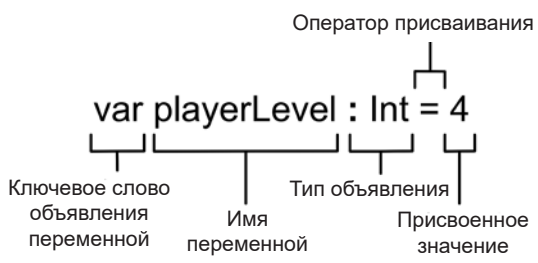

**Рис. 2.1.** Порядок объявления переменной

В консоли отобразится число 4 — то значение, которое было присвоено playerLevel.

Теперь попробуйте присвоить playerLevel значение "thirty-two". (Зачеркнутая строка означает, что код надо удалить.)

**Листинг 2.2.** Присваивание "thirty-two" переменной playerLevel (Main.kt)

```
fun main() {
     println("Hello, world!")
     var playerLevel: Int = 4
     var playerLevel: Int = "thirty-two"
     println(playerLevel)
}
```
Снова запустите main при помощи кнопки запуска. На этот раз компилятор Kotlin сообщит об ошибке:

 e: Main.kt: (3, 28): Type mismatch: inferred type is String but Int was expected

Набирая код, вы могли заметить, что "thirty-two" подчеркнуто красным. Так IntelliJ показывает вам обнаруженную ошибку. Наведите указатель мыши на "thirty-two", отобразится описание проблемы (рис. 2.2).

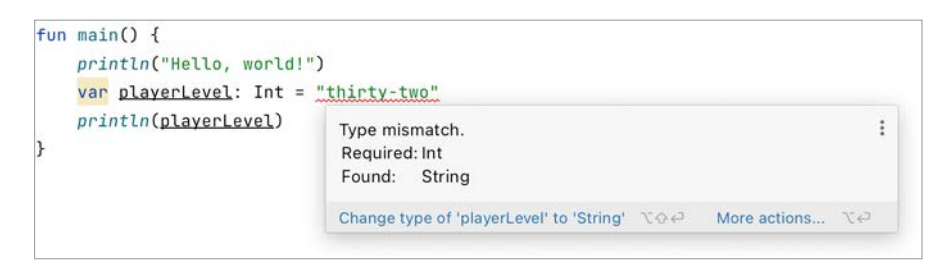

Рис. 2.2. Подсказка: обнаружено несоответствие типа

Kotlin использует *статическию типизацию*, то есть компилятор проверяет все типы в исходном коде, чтобы убедиться, что написанный код корректен. Также статическая типизация означает, что после определения переменной вы не сможете изменить тот тип, с которым она была объявлена.

IntelliJ проверяет код в процессе набора и обнаруживает ошибки, связанные с попытками присвоить переменной значение неверного типа. Такая возможность, называемая статической проверкой согласованности типов, помогает выявлять ошибки программирования еще до компиляции кода.

Чтобы устранить ошибку, надо присвоить переменной playerLevel другое значение типа Int - например, заменить "thirty-two" целым числом 4.

Листинг 2.3. Исправление ошибки типа (Main.kt)

```
fun main() \{println("Hello, world!")
    var playerLevel: Int = "thirty-two"
    var playerLevel: Int = 4println(playerLevel)
\mathcal{E}
```
Если вы соблюдаете правила назначения типов, в процессе выполнения переменной можно присвоить другое значение. Например, при повышении уровня игрока переменной playerLevel может быть присвоено новое значение. Например, playerLevel можно присвоить значение 5.

Листинг 2.4. Переменной playerLevel присваивается 5 (Main.kt)

```
fun main() \{println("Hello, world!")
   var plaverLevel: Int = 4println(playerLevel)
```
println("The hero embarks on her<sup>1</sup> journey to locate the enchanted sword.")

 $1$  В примерах кода авторы используют местоимения женского рода she, her для героя игры (возможно, из соображений политкорректности). На русском языке «герой» и «игрок»

```
playerLevel = 5println(playerLevel)
```
 $\mathcal{E}$ 

Снова выполните обновленную функцию main, чтобы увидеть, как работает присваивание. В консоли выводится число 5 в отдельной строке после сообщения The hero embarks on her journey to locate the enchanted sword (Tepoй отправляется в путешествие, чтобы найти заколдованный меч).

Оператор присваивания (=) связывает переменную с новым значением. Такое решение работает, но правильнее было бы увеличить playerLevel на 1, вместо того чтобы присваивать переменной значение 5. Увеличение уровня работает лучше, потому что ваш код станет более гибким — например, если вам понадобится изменить начальный уровень игрока.

Обновите операцию присваивания, чтобы значение переменной увеличивалось на 1. Заодно обновите приветственное сообщение, которое сейчас кажется немного неуместным.

#### Листинг 2.5. Увеличение playerLevel (Main.kt)

```
fun main() \{println("Hello, world!")
    println("The hero announces her presence to the world.")
    var playerLevel: Int = 4println(playerLevel)
    println("The hero embarks on her journey to locate the enchanted sword.")
    <del>playerLevel</del> = 5</del></del>
    playerLevel += 1
    println(playerLevel)
\mathcal{E}
```
После присваивания переменной playerLevel значения 4 используем оператор сложения с присваиванием (+=) для увеличения исходного значения на 1. Запустите программу снова. Вы увидите новое приветствие, а уровень игрока изменится с 4-го на 5-й, как и прежде.

Kotlin также предоставляет другие возможности присваивания значений. Так как playerLevel увеличивается на 1, вместо оператора += можно использовать оператор инкремента (++):

playerLevel++

Для уменьшения значения на 1 можно использовать оператор декремента (--), а для уменьшения на произвольную величину - оператор вычитания с присваиванием (-=). Также существуют аналогичные операторы для умножения с при-

звучит более привычно, чем «героиня» или «игрокиня», поэтому в русской версии герой Мадригал будет мужского рода. — Примеч. ред.

сваиванием (\*=) и деления с присваиванием (/=). Математические операторы мы рассмотрим более подробно в главе 5.

### Встроенные типы языка Kotlin

Вы уже видели переменные типа Int, а также пользовались типом String при вызове функции println. Kotlin также поддерживает типы для работы со значениями «истина/ложь», списками и парами «ключ - значение». В табл. 2.1 перечислены наиболее часто используемые типы, доступные в Kotlin.

| Тип                               | Описание                           | Примеры                                                                                                    |  |  |
|-----------------------------------|------------------------------------|----------------------------------------------------------------------------------------------------|--|--|
| String (строка)                   | Текстовая информация               | "Madrigal"<br>"happy meal"                                                                                   |  |  |
| Char (символ)                     | Один символ                        | ' x '<br>Символ Юникод U+0041                                                                                |  |  |
| Boolean (логиче-<br>ский)         | Истина/пожь<br>Да/Нет              | true<br>false                                                                                                |  |  |
| Int (целочисленный)               | Целое число                        | 5<br>"Madrigal".length                                                                                       |  |  |
| Double (с плаваю-<br>щей запятой) | Дробные числа                      | 3.14<br>2.718                                                                                                |  |  |
| List (список)                     | Коллекция элементов                | 3, 1, 2, 4, 3<br>"root beer", "club soda", "coke"                                                            |  |  |
| Set (множество)                   | Коллекция уникаль-<br>ных значений | "Larry", "Moe", "Curly", "Mercury",<br>"Venus", "Earth", "Mars", "Jupiter",<br>"Saturn", "Uranus", "Neptune" |  |  |
| Мар (ассоциативный<br>массив)     | Коллекция пар<br>«ключ - значение» | "small" to 5.99, "medium" to 7.99,<br>"large" to 10.99                                                       |  |  |

Таблица 2.1. Наиболее часто применяемые встроенные типы

Если какие-то типы вам неизвестны, не переживайте - вы познакомитесь с ними в процессе чтения книги. В частности, строки рассматриваются в главе 6, числа - в главе 5, а списки, множества, ассоциативные массивы (относящиеся к категории *коллекций*) — в главах 9 и 10.

# Переменные, доступные только для чтения

До настоящего времени вам попадались только переменные, которым можно присвоить новые значения; такие переменные называются изменяемыми. Но часто возникает необходимость использовать переменные, значение которых должно оставаться постоянным все время выполнения программы. Например, в текстовой приключенческой игре имя игрока не должно меняться после начального присваивания.

Язык Kotlin позволяет объявлять переменные, *доступные только для чтения*, значения таких переменных нельзя изменить после присваивания.

Переменная, которую можно изменить, объявляется с помощью ключевого слова var. Чтобы объявить переменную, доступную только для чтения, используется ключевое слово val.

Переменные, которые могут изменяться, мы будем называть vars, а переменные, доступные только для чтения, — vals.

Добавьте определение val для хранения имени игрока и выведите его после вывода начального уровня игрока.

#### **Листинг 2.6.** Добавление val heroName (Main.kt)

```
fun main() {
     println("The hero announces her presence to the world.")
     val heroName: String = "Madrigal"
     println(heroName)
     var playerLevel: Int = 4
     println(playerLevel)
     println("The hero embarks on her journey to locate the enchanted sword.")
     playerLevel += 1
     println(playerLevel)
}
```
Запустите программу при помощи кнопки запуска рядом с функцией main или в строке меню. Значения playerLevel и heroName должны появиться в консоли:

```
 The hero announces her presence to the world.
    Madrigal
    4
    The hero embarks on her journey to locate the enchanted sword.
 5
```
Далее попытаемся присвоить heroName другое строковое значение оператором = и снова запустим программу.

**Листинг 2.7.** Попытка изменения значения heroName (Main.kt)

```
fun main() {
     println("The hero announces her presence to the world.")
     val heroName: String = "Madrigal"
     println(heroName)
```

```
var playerLevel: Int = 4println(playerLevel)
    heroName = "Estragon"
    println("The hero embarks on her journey to locate the enchanted sword.")
    plaverLevel += 1println(playerLevel)
\mathcal{F}
```
При попытке запуска в консоли появится следующее сообщение об ошибке компилянии:

e: Main.kt: (9, 5): Val cannot be reassigned

Компилятор сообщил о попытке изменить val. После начального присваивания значение val нельзя изменить.

Удалите вторую операцию присваивания, чтобы исправить ошибку повторного присваивания.

Листинг 2.8. Исправление ошибки повторного присваивания значения val (Main.kt)

```
fun main() \{println("The hero announces her presence to the world.")
    val heroName: String = "Madrigal"
    println(heroName)
    var playerLevel: Int = 4println(playerLevel)
    heroName = "Estragon"
    println("The hero embarks on her journey to locate the enchanted sword.")
    playerLevel += 1
    println(playerLevel)
\mathcal{F}
```
vals полезны для защиты от случайного изменения значений переменных, которые предназначены только для чтения. По этой причине мы рекомендуем использовать val везде, где не требуется var.

Среда IntelliJ способна определить на основании статического анализа кода, когда var можно превратить в val. Если var не изменяется по ходу программы, IntelliJ предложит преобразовать его в val. Мы советуем следовать рекомендациям IntelliJ, если, конечно, вы не планируете писать код для изменения значений var. Чтобы увидеть, как выглядит рекомендация от IntelliJ, преобразуйте heroName B var.

**Листинг 2.9.** Замена heroName на var (Main.kt)

```
fun main() {
     println("The hero announces her presence to the world.")
     val heroName: String = "Madrigal"
     var heroName: String = "Madrigal"
     println(heroName)
     var playerLevel: Int = 4
     println(playerLevel)
     println("The hero embarks on her journey to locate the enchanted sword.")
     playerLevel += 1
     println(playerLevel)
}
```
Так как значение heroName нигде не изменяется, нет необходимости (и не следует) объявлять его как var. Обратите внимание, что среда IntelliJ выделила строку с ключевым словом var горчичным цветом. Если навести указатель мыши на ключевое слово var, IntelliJ сообщит о предлагаемом изменении (рис. 2.3).

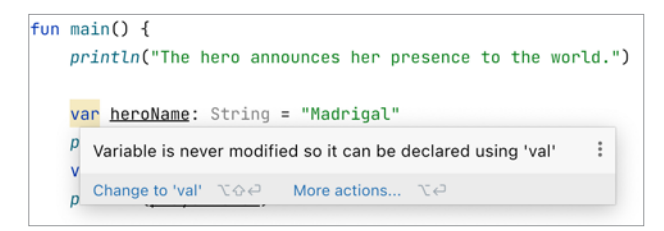

**Рис. 2.3.** Подсказка: переменная нигде не изменяется

Как и ожидалось, IntelliJ предлагает преобразовать heroName в val. Чтобы подтвердить изменение, щелкните на ключевом слове var рядом с heroName и нажмите Option-Return (Alt-Enter). В появившемся меню выберите Change to val (рис. 2.4).

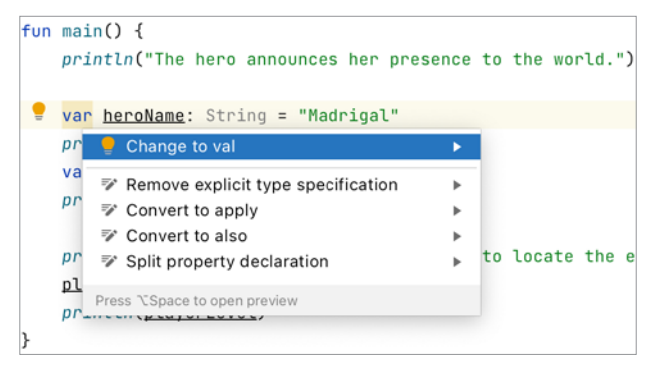

**Рис. 2.4.** Переменная становится неизменяемой

```
IntelliJ автоматически заменит var на val:
val heroName: String = "Madrigal"
println(heroName)
```
Как мы уже говорили, рекомендуется использовать val всегда, когда это возможно, чтобы компилятор Kotlin мог предупредить о случайных попытках присвоить ей другое значение. Также советуем не игнорировать предложения IntelliJ касательно возможного улучшения кода. Им можно и не следовать, но обратить внимание определенно стоит.

### Автоматическое определение типов

Обратите внимание, что типы, которые вы указали для переменных heroName и playerLevel. вылелены серым пветом в IntelliJ. Серый пвет показывает элементы. которые являются необязательными или не используются. Наведите указатель мыши на определение типа String, и IntelliJ объяснит, почему эти элементы необязательны (рис. 2.5).

```
fun main() {
    println("The hero announces her presence to the world.")
    val heroName: String = "Madrigal"
    println(heroName)
                                                                                              \vdotsExplicitly given type is redundant here
    var playerLevel: I
    println(playerLeve kotlin kotlin.kotlin_builtins
                            public final class String : Comparable<String>, CharSequence
                           The String class represents character strings. All string literals in
    println("The hero
                            Kotlin programs, such as "abc", are implemented as instances of
    playerLevel += 1
                           this class.
    println(playerLeve iii Gradle: org.jetbrains.kotlin:kotlin-stdlib:1.5.21
                                                                                              \ddot{\ddot{\cdot}}
```
Рис. 2.5. Избыточная информация о типе

Как видите, Kotlin считает, что ваше объявление типа избыточно. Что это значит?

Kotlin поддерживает механизм автоматического определения типов (type inference), что позволяет опустить типы для переменных, которым присваиваются значения при объявлении. Так как при объявлении переменной heroName присваивается значение типа String и переменной playerLevel присваивается значение типа Int, компилятор Kotlin автоматически определяет тип каждой переменной.

Подобно тому как среда IntelliJ помогает поменять var на val, она может помочь убрать ненужное объявление типа. Щелкните на объявлении типа String (: String) рядом с heroName и нажмите Option-Return (Alt-Enter). Затем щелкните на строке Remove exclicit type specification в появившемся меню (рис. 2.6).

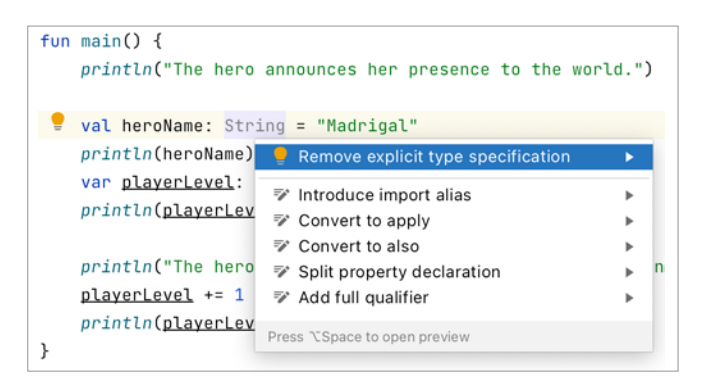

Рис. 2.6. Удаление явного определения типа

Объявление типа: String исчезнет. Повторите процесс для playerLevel var, чтобы убрать: Int.

Вне зависимости от того, используете вы автоматическое определение типов или указываете тип в объявлении кажлой переменной, компилятор отслеживает тип. В этой книге мы используем автоматическое определение типов, если это не создает двусмысленности. Такой прием делает код более чистым и компактным и упрощает его изменение в будущем.

Обратите внимание, что IntelliJ покажет тип любой переменной по вашему запросу, даже если ее тип не был объявлен явно. Чтобы узнать тип переменной. шелкните на ее имени или вылелите часть кода и выполните команду View ▶ Туре Info (или нажмите Control-Shift-P [Ctrl-Shift-P]). Результат показан на рис. 2.7.

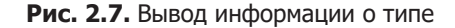

#### Константы времени компиляции

Ранее мы рассказали о том, что vars могут менять свои значения, a vals нет. Мы немного приврали, но... из благих побуждений. На самом деле иногда val может возвращать разные значения, и мы обсудим это в главе 13. Если есть значения, которые вы не хотите менять никогда и ни при каких условиях, стоит использовать константы времени компиляции.

Константа времени компиляции объявляется вне какой-либо функции, лаже не в пределах функции main, потому что ее значение присваивается во время компиляции (в момент, когда программа компилируется), — отсюда и такое название. Функция main и другие вызываются во время выполнения (когда программа запущена), и переменные внутри функций получают свои значения в этот период. Константа времени компиляции к тому моменту уже существует.

Константы времени компиляции могут иметь значения только одного из следующих базовых типов (использование более сложных типов может поставить под угрозу гарантию времени компиляции). Вы узнаете больше о конструировании типов в главе 14. Итак, вот допустимые базовые типы для констант времени компилянии:

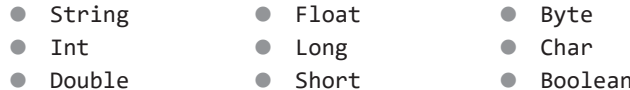

Имя героя игры (Madrigal) никогда не изменится - это главный персонаж, и у игрока нет возможности его сменить. Чтобы отразить эту неизменность в коде, можно задать значение имени константой. В файле Main.kt переместите переменную heroName над объявлением функции main и добавьте модификатор const.

Листинг 2.10. Объявление константы времени компиляции (Main.kt)

```
const val heroName = "Madrigal"
fun main() \{println("The hero announces her presence to the world.")
    val heroName = "Madrigal"
    println(heroName)
    var plaverLevel: Int = 4println(playerLevel)
    println("The hero embarks on her journey to locate the enchanted sword.")
    playerLevel += 1println(playerLevel)
\mathcal{F}
```
Модификатор const, предшествующий val, предупреждает компилятор, что значение val нигде не должно изменяться. В данном случае имя героя всегда будет представлено значением "Madrigal", что бы ни произошло. Это дает возможность компилятору применить дополнительные оптимизации. Снова выполните этот код и убедитесь, что результат остался прежним после внесения изменений.

B Kotlin принято использовать верблюжий Регистр (camelCase) для имен переменных и ЗМЕИНЫЙ РЕГИСТР (SNAKE CASE) для имен констант. Таким образом, вместо того чтобы присваивать новой константе имя heroName, правильнее было бы назвать ее HERO NAME.

Так как наш проект невелик, вы можете легко изменить имя и обновить всего одно упоминание в функции main. Но в более крупных проектах эта задача заметно усложняется. К счастью, IntelliJ включает средства рефакторинга, которые помогают вносить изменения на уровне всего кода.

Щелкните правой кнопкой мыши на константе heroName, затем выберите команду Refactor > Rename... (рис. 2.8).

| const val heroName = "Madrinal"                                                            | <b>Show Context Actions</b>                                                              | ص ⊤                                          |                                                       |                                           |  |
|--------------------------------------------------------------------------------------------|------------------------------------------------------------------------------------------|----------------------------------------------|-------------------------------------------------------|-------------------------------------------|--|
| fun main() $\{$<br>println("The                                                            | <b>D</b> Paste<br>Copy / Paste Special<br><b>Column Selection Mode</b>                   | <b>XX</b><br>Þ<br>$\triangle$ $#8$           | word.")                                               |                                           |  |
| println(heroNo                                                                             | <b>Find Usages</b><br>Refactor                                                           | <b>NF7</b><br>в                              | Rename                                                | $\triangle$ F6                            |  |
| var playerLeve<br>println(player<br>println("The<br>playerLevel +:<br>println(player<br>€. | Folding<br>Analyze                                                                       | Þ<br>ь                                       | Change Signature<br>Move                              | XFG<br>F <sub>6</sub>                     |  |
|                                                                                            | Go To<br>Generate                                                                        | ь<br>$36N$                                   | Copy<br>Safe Delete                                   | F <sub>5</sub><br>$\mathcal{H} \boxtimes$ |  |
|                                                                                            | Run 'MainKt'<br>Debug 'MainKt'<br>Run 'MainKt' with Coverage<br>Modify Run Configuration | $\wedge$ $\wedge$ R<br>$\wedge$ $\lozenge$ D | Introduce Variable<br>Property<br>Introduce Parameter | <b>V</b> %<br><b>工業日</b><br><b>UXP</b>    |  |
|                                                                                            |                                                                                          |                                              | Introduce Functional Parameter                        | て登まり                                      |  |
|                                                                                            | Open In<br><b>Contract Address of the American</b>                                       | ь                                            | Function<br><b>Function to Scope.</b>                 | <b>N%7</b><br><b>NHAY</b>                 |  |

Рис. 2.8. Команда меню Refactor > Rename...

Имя константы вылеляется пветом. Ввелите HERO NAME, заменяя вылеленный текст. В процессе ввода IntelliJ продолжает выделять константу, как показано на рис. 2.9.

```
\mathbb{L} Main.kt \timesconst val HERO_NAME // d = "Madrigal"
\mathbf{1}\mathfrak{D}No suggestions
         fun main( Press \forall \Diamond 0 to show options popup
                                                               \ddot{.}3println("The hero announces her presence to the world.")
 \angle\sqrt{5}println(HERO_NAME)
 6
7
              var playerLevel = 48
             println(playerLevel)
9
              println("The hero embarks on her journey to locate the enchanted sword.")
10
11playerLevel += 1
             println(playerLevel)
1213
        ١ŀ
14
```
#### Рис. 2.9. Переименование константы

В процессе ввода обратите внимание, что при вводе нового имени строка println(heroName) автоматически обновляется. IntelliJ находит все случаи употребления константы в вашем проекте и обновляет их, задавая новое имя. В проeкте bounty-board замена затронет только одну строку кода, но в большом проекте IntelliJ может автоматически обновить множество файлов.

Когда вы завершите ввод нового имени, нажмите Return, чтобы подтвердить изменения.

# Изучаем байт-код Kotlin

Из главы 1 вы узнали, что на Kotlin можно писать программы для виртуальной машины JVM, которая исполняет байт-код Java. Зачастую бывает полезно взглянуть на байт-код Java, который генерируется компилятором языка Kotlin и запускается под управлением JVM. Кое-где в этой книге мы будем рассматривать байт-код, чтобы понять, как конкретные особенности языка работают в JVM.

Умение анализировать Java-эквиваленты кода на Kotlin поможет вам понять, как работает Kotlin, особенно если у вас есть опыт работы с Java. Если опыта именно с Java у вас нет, вы все равно сможете увидеть в Kotlin знакомые черты языка, с которым вам приходилось работать, поэтому рассматривайте байт-код как своего рода псевдокод, упрощающий понимание. Ну а если вы новичок в программировании - поздравляем! Kotlin позволит вам выразить ту же логику программы, что и в Java, но гораздо короче.

Допустим, вам хочется узнать, как автоматическое определение типов переменных в Kotlin влияет на байт-код, сгенерированный для выполнения в IVM. Для этого воспользуйтесь инструментальным окном байт-кода Kotlin.

В файле Main.kt дважды нажмите клавишу Shift, чтобы открыть диалоговое окно Search Everywhere (поиск везде). Начните вводить: «show Kotlin bytecode» (показать байт-код Kotlin) и выберите из списка доступных действий Show Kotlin bytecode, как только оно появится (рис. 2.10).

Откроется инструментальное окно байт-кода Kotlin (рис. 2.11). (Также можно открыть его с помощью меню Tools ▶ Kotlin ▶ Show Kotlin Bytecode.)

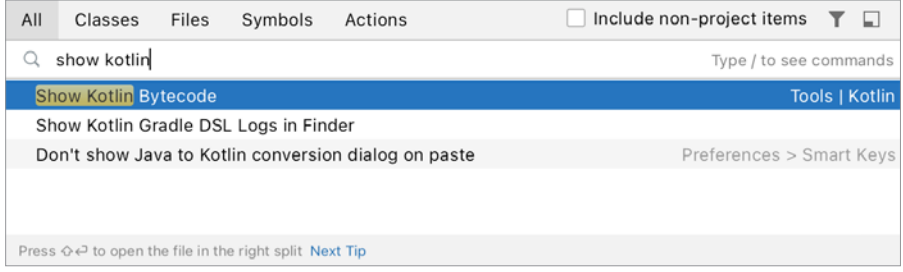

Рис. 2.10. Вывод байт-кода Kotlin

```
Kotlin Bytecode
                                                                                  壺
                                                                                         \mathbb{R}^2Gradle
                    IR Target: 1.8
       Decompile
                                                                               \overline{\phantom{a}}\overline{1}// ================MainKt.class ==================
                                                                                         Kotlin Bytecode
 \overline{2}// class version 52.0 (52)
  3
        // access flags 0x31
        public final class MainKt {
  \Delta\overline{5}6
          // access flags 0x19
 \overline{7}public final static Ljava/lang/String; HERO_NAME = "Madrigal"
 \, 8 \,@Lorg/jetbrains/annotations/NotNull;() // invisible
 ^{\circ}10
11
          // access flags 0x19
12
          public final static main()V
13
           L0
            LINENUMBER 4 L0
14
15
            LDC "The hero announces her presence to the world."
            ASTORE 0
 16
17
           L1ICONST_0
 18
19
            ISTORE 1
 20
           L221
            GETSTATIC java/lang/System.out : Ljava/io/PrintStream;
22
            ALOAD 0
23
            INVOKEVIRTUAL java/io/PrintStream.println (Ljava/lang/Object;)V
24
           L3
           L<sub>4</sub>25
26
            LINENUMBER 6 L4
            LDC "Madrigal"
27
            ASTORE 0
28
29
           L<sub>5</sub>
30
            ICONST_0
31
            ISTORE 1
32
           L6
 33
            GETSTATIC java/lang/System.out : Ljava/io/PrintStream;
            ALOAD 0
34
 35
            INVOKEVIRTUAL java/io/PrintStream.println (Ljava/lang/Object;)V
 36
           L7
 37
           L8
            LINENUMBER 7 L8
 38
```
**Рис. 2.11.** Инструментальное окно байт-кода Kotlin

Если байт-код не ваш родной язык, не бойтесь! Переведите байт-код обратно в Java, чтобы увидеть его в более знакомом варианте. В окне байт-кода нажмите кнопку Decompile слева наверху.